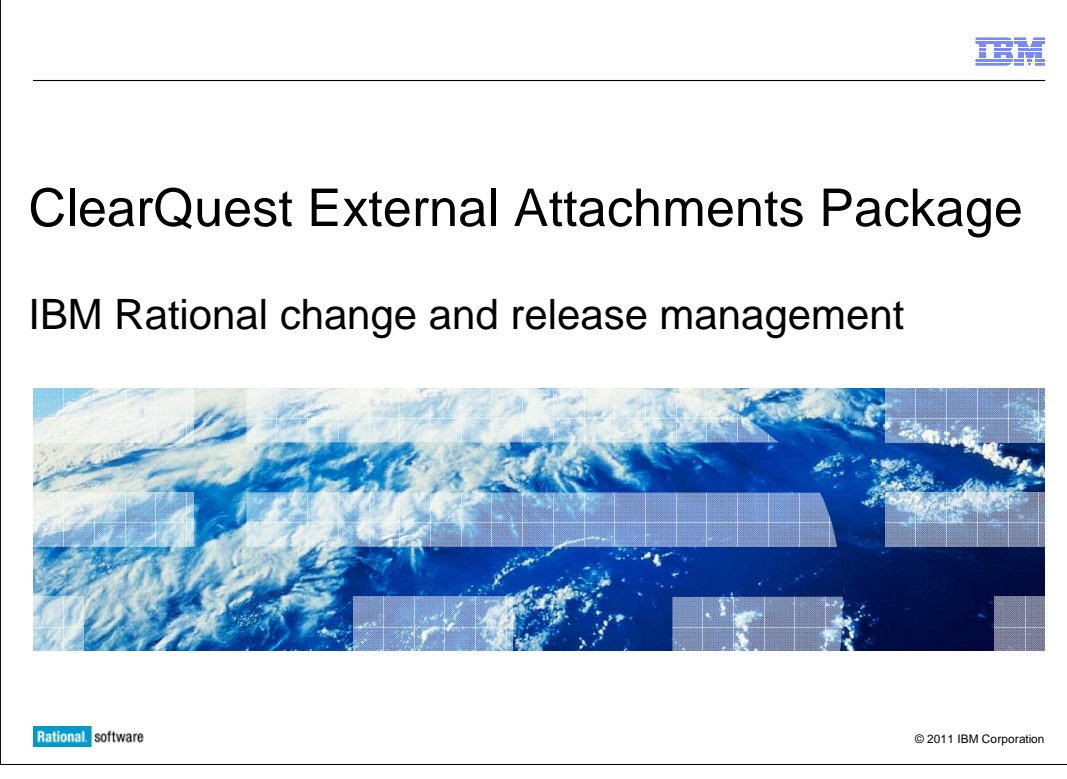

This presentation covers the External Attachments package for IBM Rational<sup>®</sup> ClearQuest®.

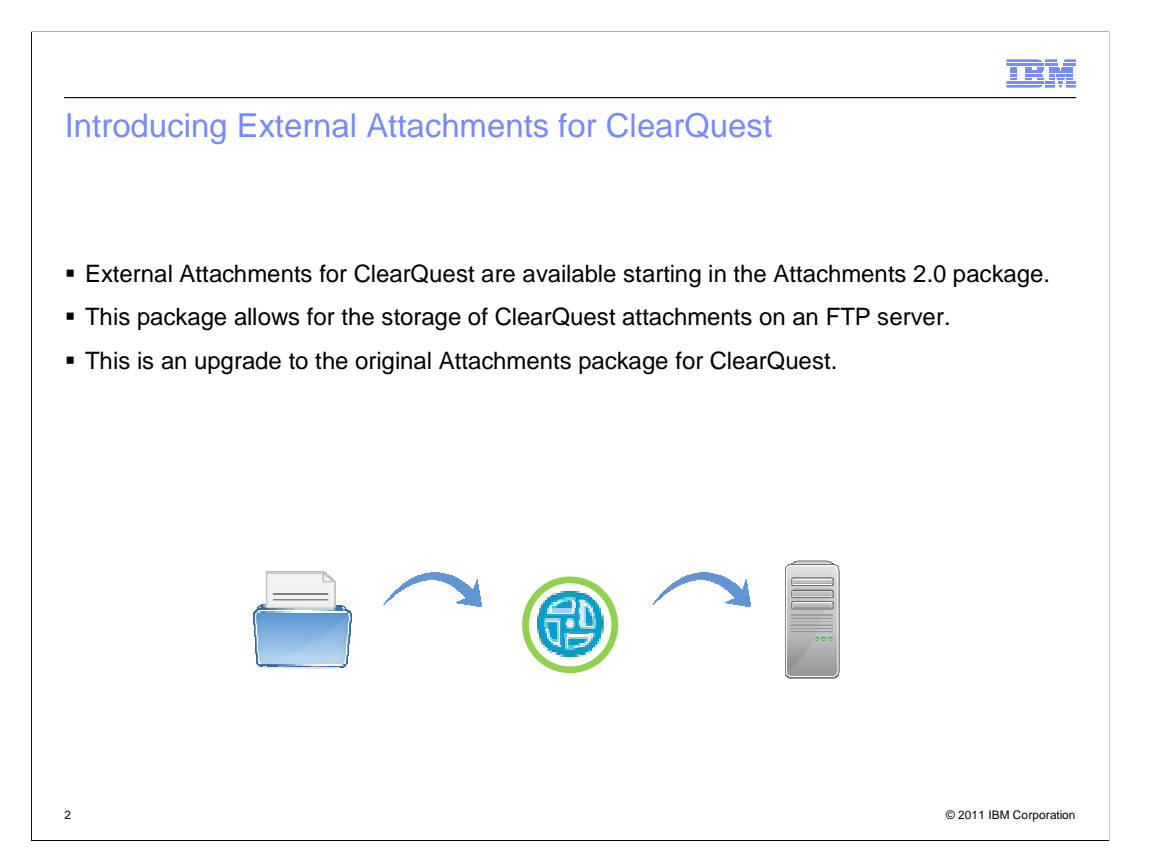

 The original Attachments package for ClearQuest allowed you to store attachments for records. However, that storage was limited to the ClearQuest database itself. Starting in version 2.0 of the Attachments package, you have the capability to store attachments for your ClearQuest records on an FTP server. This package is an update to the original ClearQuest Attachments package.

 Before implementation, see the Attachments Package documentation of your specific ClearQuest version for information on limitations of this package with your ClearQuest schema.

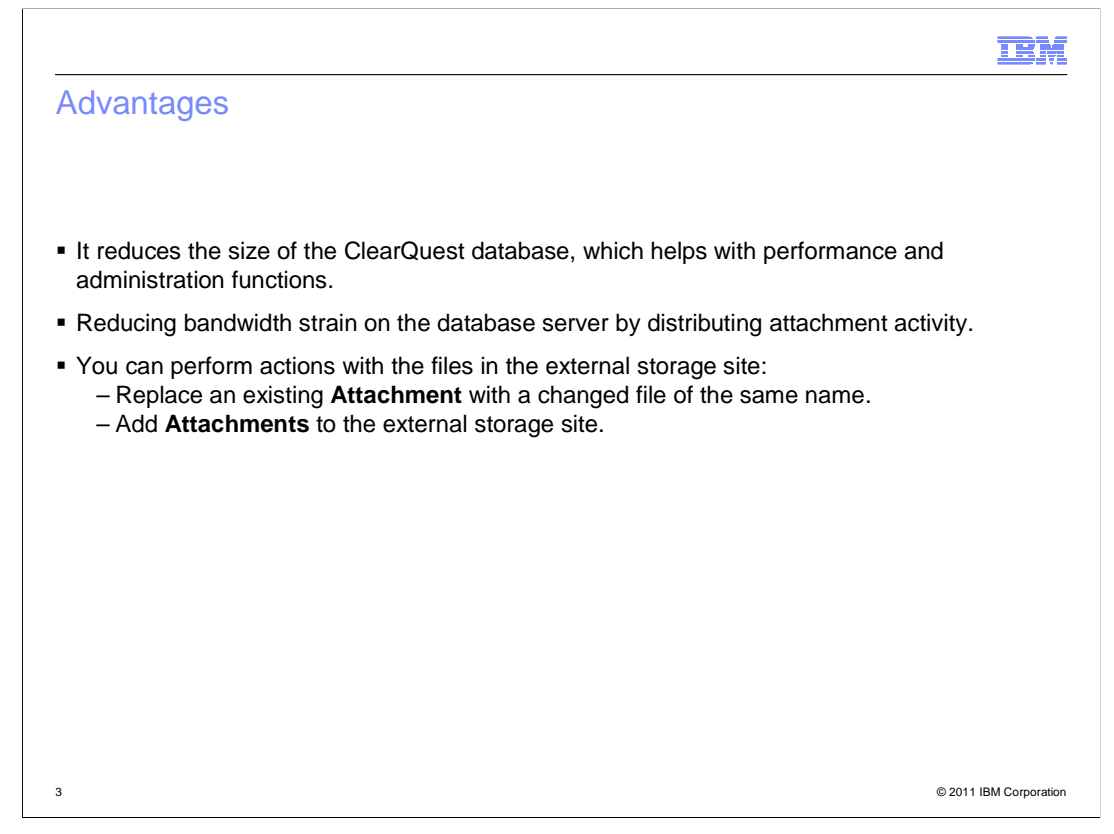

 There are several advantages to using this method of attaching files with ClearQuest. It reduces the size of the ClearQuest database, which can help with performance, backup and restore activities, and other administration functions. It Improves performance by reducing bandwidth strain on the database server because of the distribution of attachment activity to the external server.

 Additionally, you can perform actions with the files stored on the external storage site, instead of encountering limitations with the files being stored in a database.

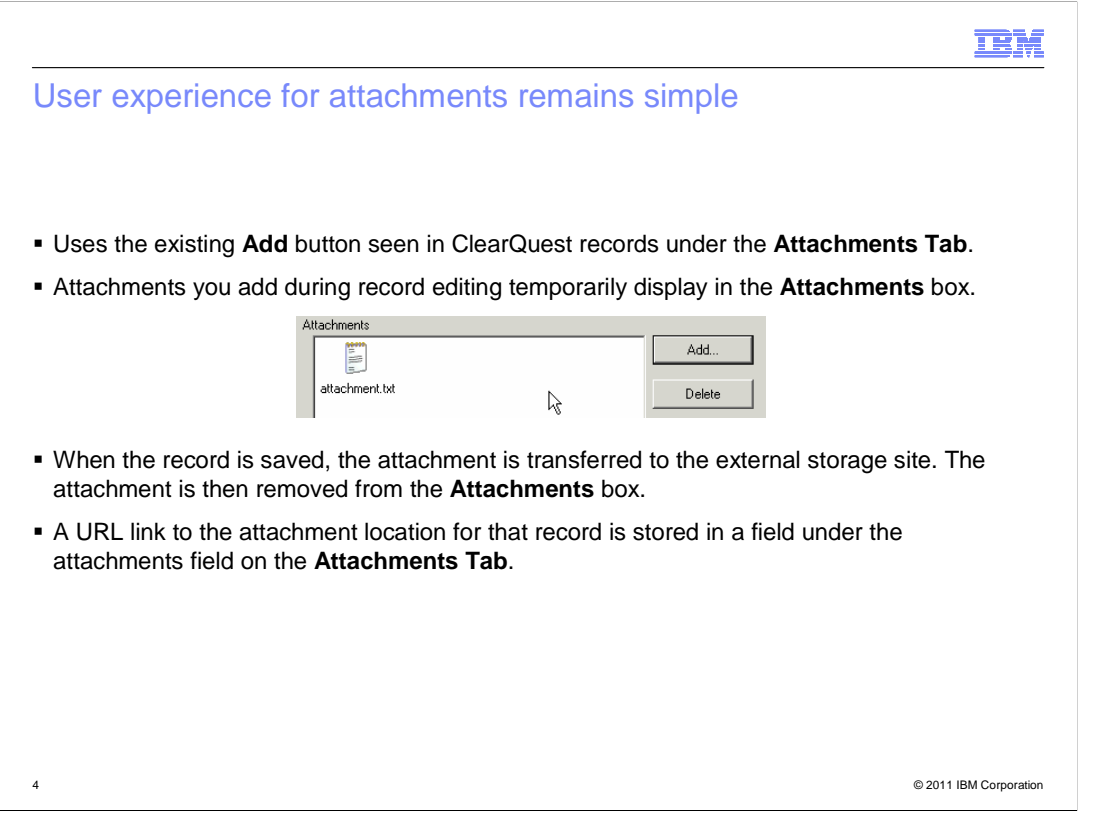

 The implementation of this package does not cause major changes in user experience. Like before, you can add attachments when editing records using the Add button under the Attachments Tab.

 When adding the attachment, the file is visible in the Attachments box. When you have saved your changes to the record, the file is removed from the Attachments box and transferred to the external storage server. A URL link to the file location for that record is added to a field under the Attachments field on the Attachments Tab.

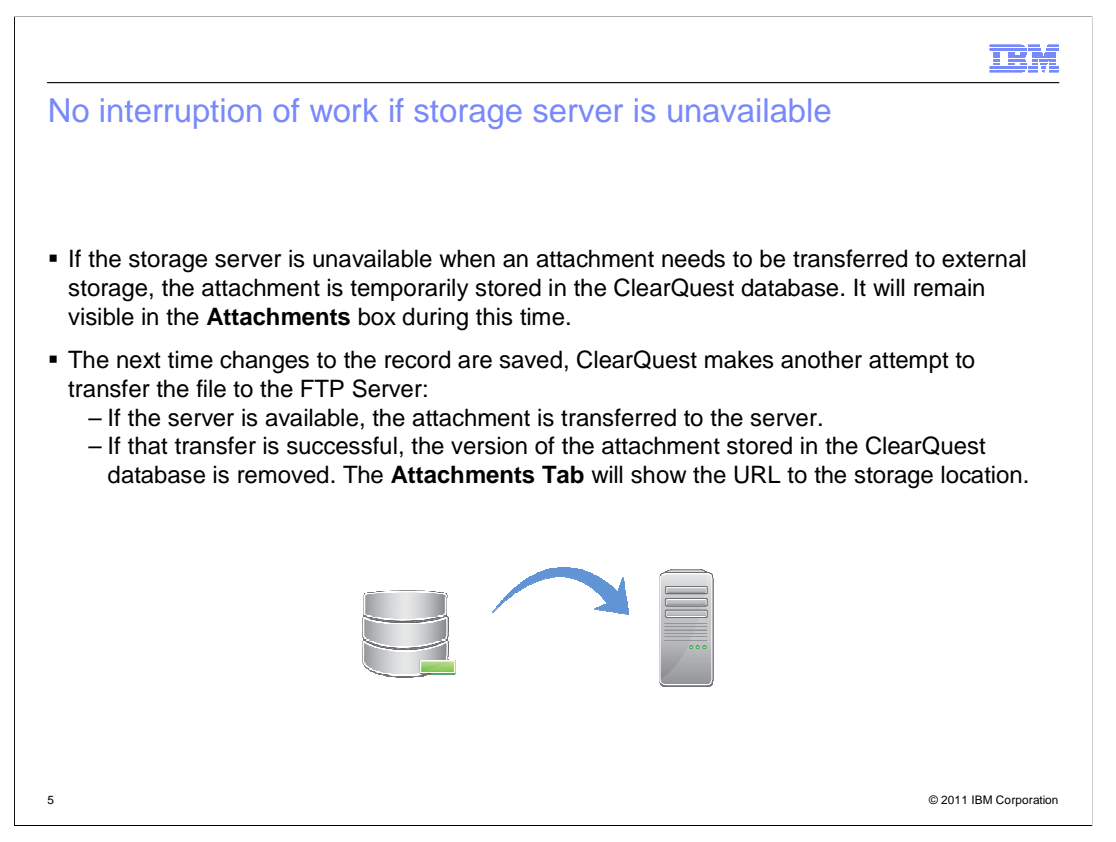

 The new Attachments package is designed to continue working even in the event of an external storage server outage. In the event that the storage server is unavailable, attachments are temporarily stored in the ClearQuest database.

 The next time the record is updated, the package checks for the availability of the storage server. If it is back online, the attachment is transferred to the storage server. If that process is successful, the attachment that is stored in the ClearQuest database is removed. The attachment is available to ClearQuest users in either of these situations.

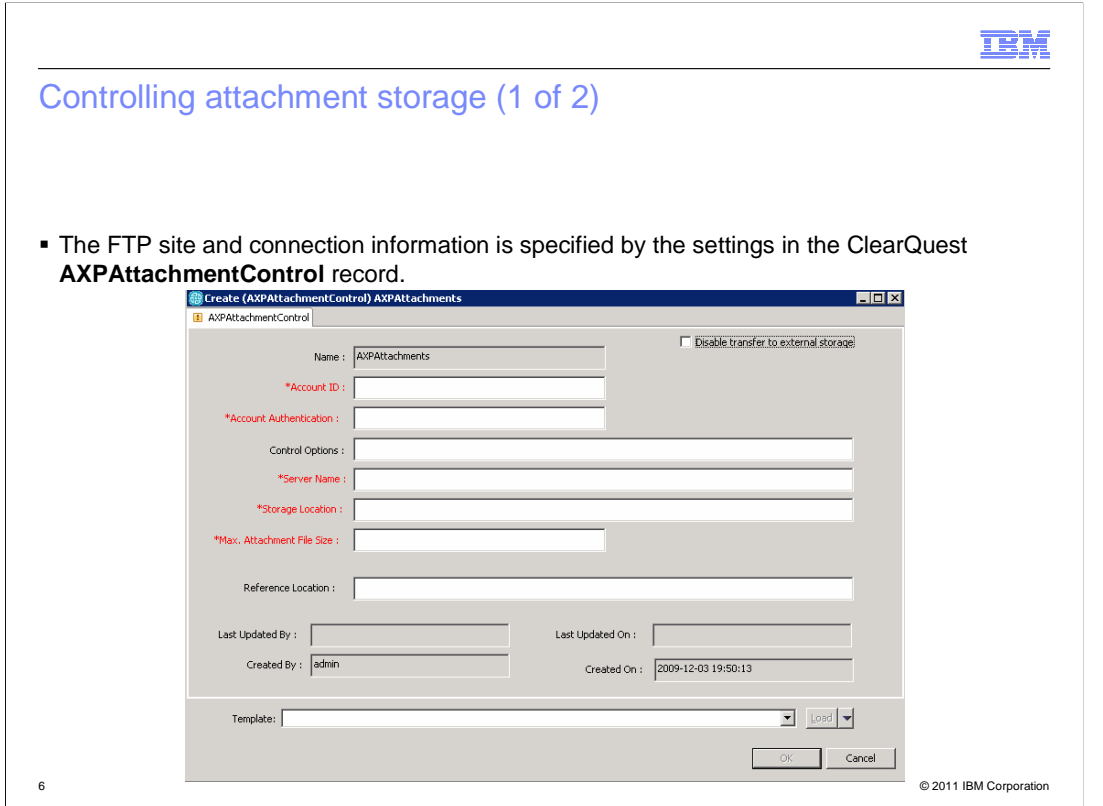

 The administration of the storage server configuration does not require schema changes. Configuration is controlled using the ClearQuest record type AXPAttachmentControl. Here is a screen capture example of this record.

 Only ClearQuest users with administrator or super user privileges are allowed to submit or edit this record. Only one instance of this record is allowed, as the package can only support the use of one FTP server per ClearQuest user database for all attachments.

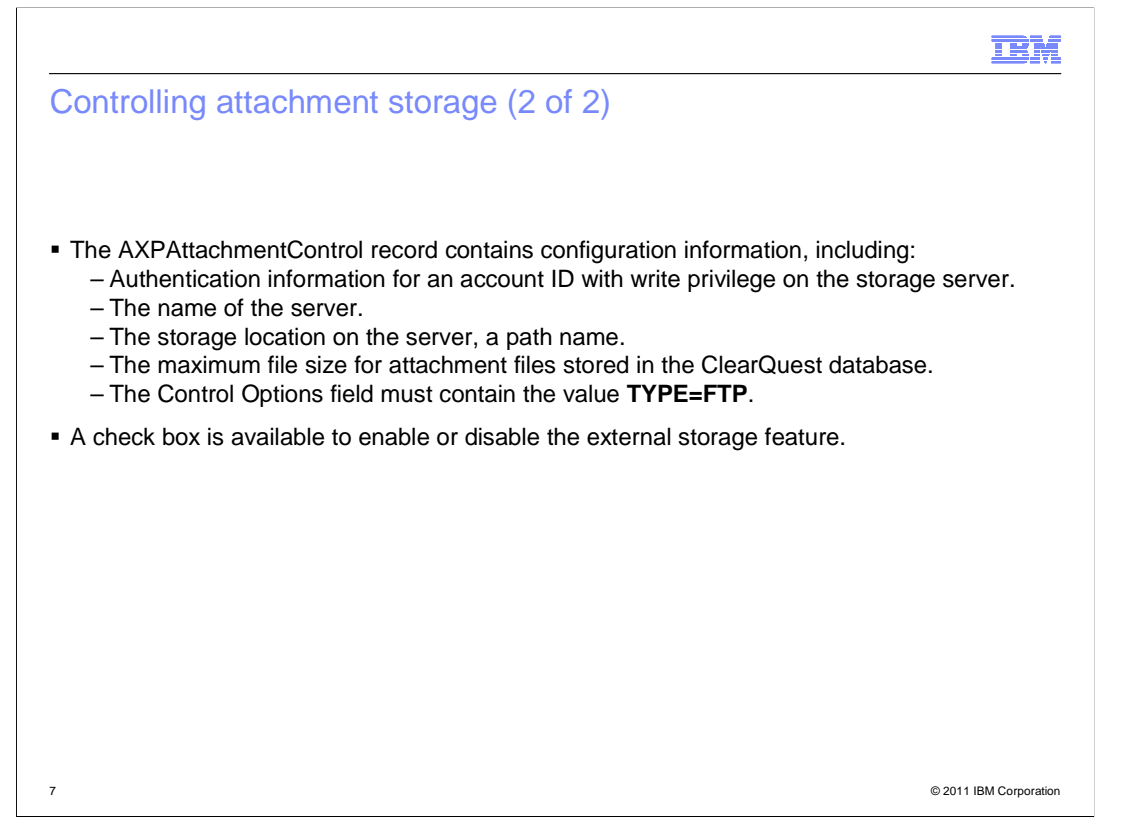

 The AXPAttachmentControl record stores the authentication information used when connecting to the storage server. The account ID for the FTP server must have write privileges. The storage server address and storage location is also stored here. The storage location is a path name on the FTP server. What you use for the storage path will, in part, define the URL for the attachments of a record.

 A configuration setting is available for limiting the size of attachments stored in the ClearQuest database in the event that the FTP server is not available. When editing a record, you can add attachments of any size to the Attachment field with the Add button. However, if the FTP server is unavailable, and that attachment exceeds the defined maximum file size, then record validation will fail when you try to save your changes. To continue, you have to remove the attachment or discard your record changes. If you do not want to define a limit for your environment, you can use a value of -1 for the setting in the AXPAttachmentControl record.

 The Control Options field must contain a "TYPE" value. Because FTP is used with this package, you can only use the value TYPE=FTP.

 A check box is available on the AXPAttachmentControl record that allows you to enable or disable the external storage server configuration. When enabled, attachments are transferred to the storage server as configured in this record. When disabled, attachments are stored in the ClearQuest database. Additionally, when the package is disabled, the file size limit defined in the AXPAttachmentControl record is ignored.

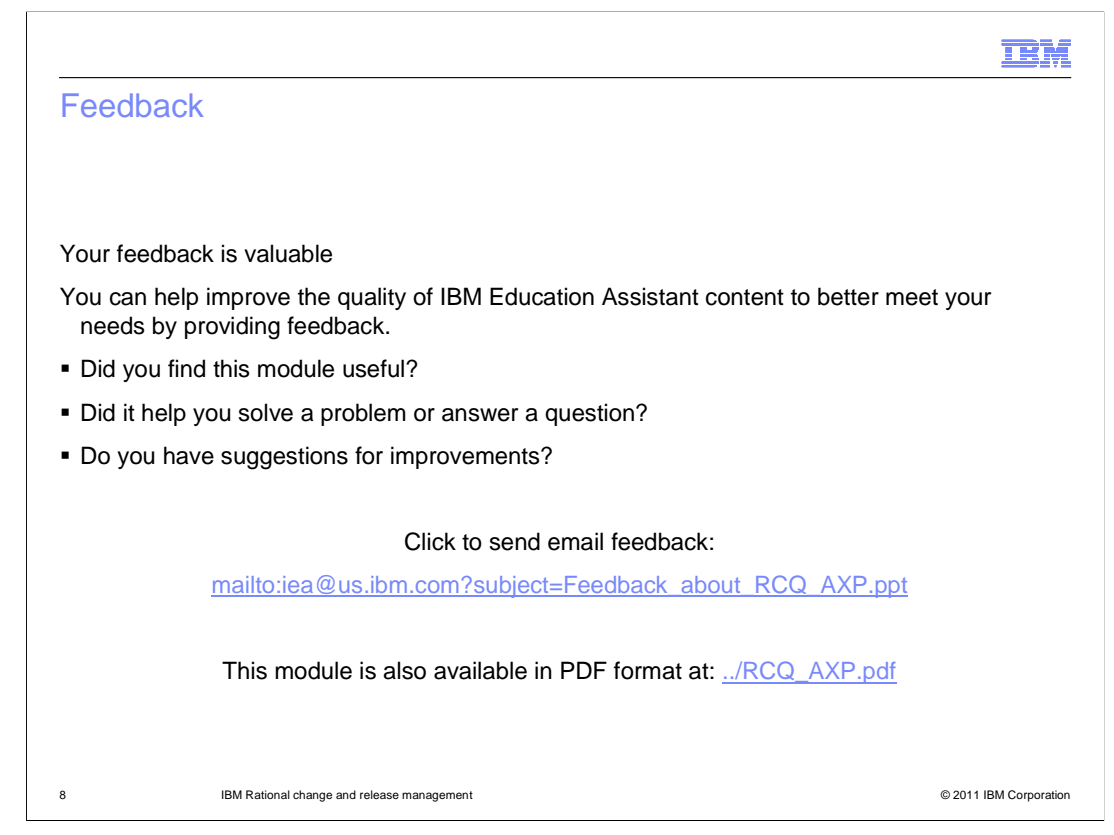

 You can help improve the quality of IBM Education Assistant content by providing feedback.

## Trademarks, disclaimer, and copyright information

IBM, the IBM logo, ibm.com, ClearQuest, and Rational are trademarks or registered trademarks of International Business Machines Corp., registered in many jurisdictions worldwide. Other product and service names might be trademarks of IBM or other companies. A current list of other IBM trademarks<br>is available on the web at "Copyright and trademark information" at http:/

THE INFORMATION CONTAINED IN THIS PRESENTATION IS IBM CONFIDENTIAL AND IS PROVIDED FOR INFORMATIONAL PURPOSES **ONLY** 

THE INFORMATION CONTAINED IN THIS PRESENTATION IS PROVIDED FOR INFORMATIONAL PURPOSES ONLY. WHILE EFFORTS WERE MADE TO VERIFY THE COMPLETENESS AND ACCURACY OF THE INFORMATION CONTAINED IN THIS PRESENTATION, IT IS PROVIDED<br>"AS IS" WITHOUT WARRANTY OF ANY KIND, EXPRESS OR IMPLIED. IN ADDITION, THIS INFORMATION IS BASED ON IBM'S CURRE ANY DAMAGES ARISING OUT OF THE USE OF, OR OTHERWISE RELATED TO, THIS PRESENTATION OR ANY OTHER DOCUMENTATION. NOTHING CONTAINED IN THIS PRESENTATION IS INTENDED TO, NOR SHALL HAVE THE EFFECT OF, CREATING ANY WARRANTIES OR REPRESENTATIONS FROM IBM (OR ITS SUPPLIERS OR LICENSORS), OR ALTERING THE TERMS AND CONDITIONS OF ANY AGREEMENT<br>OR LICENSE GOVERNING THE USE OF IBM PRODUCTS OR SOFTWARE.

© Copyright International Business Machines Corporation 2011. All rights reserved.

9 © 2011 IBM Corporation

**TEM**